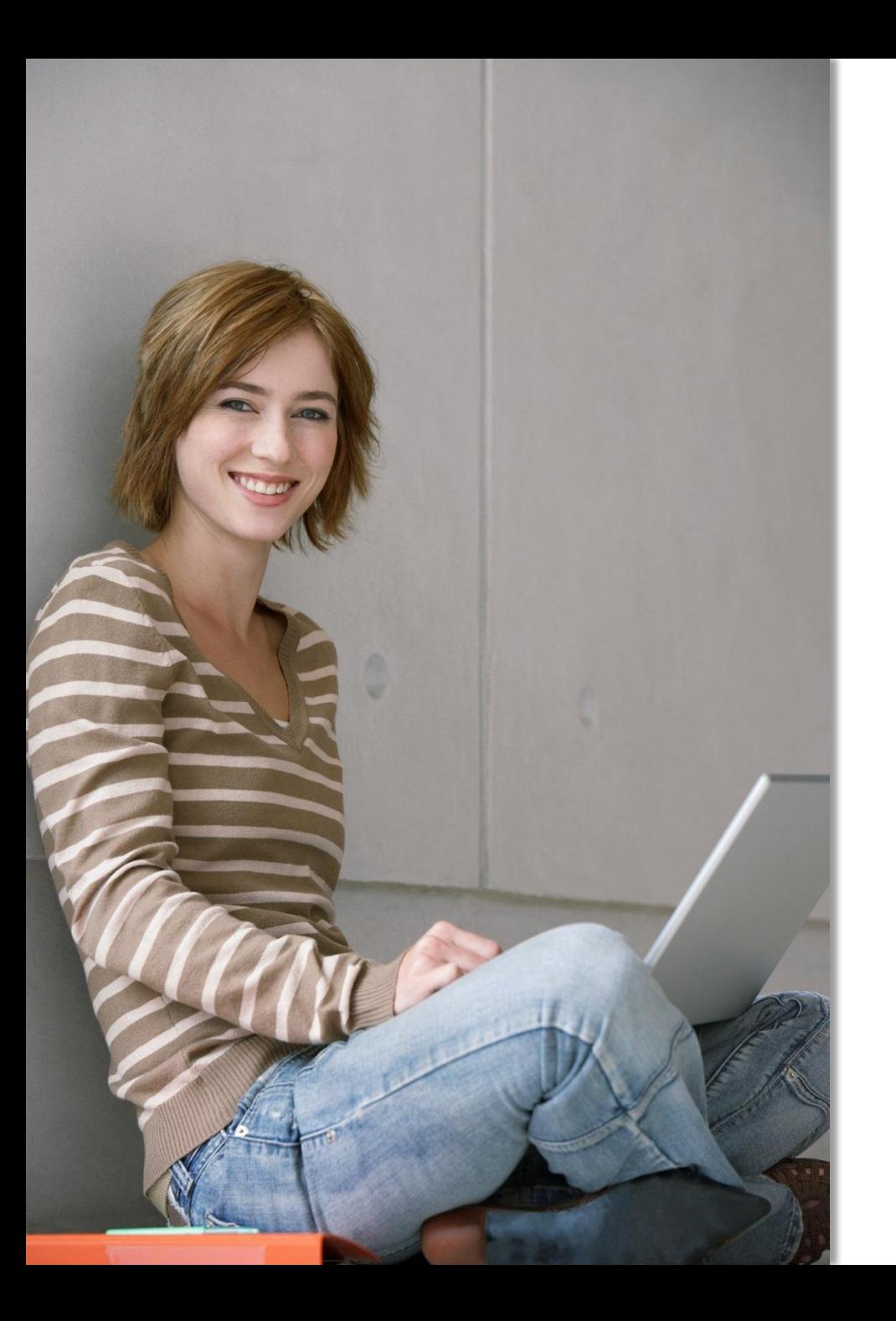

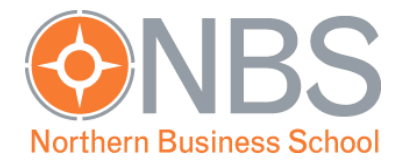

# **Intranet der Hochschule Wismar**

## Einführung in die Bedienung

### Startseite

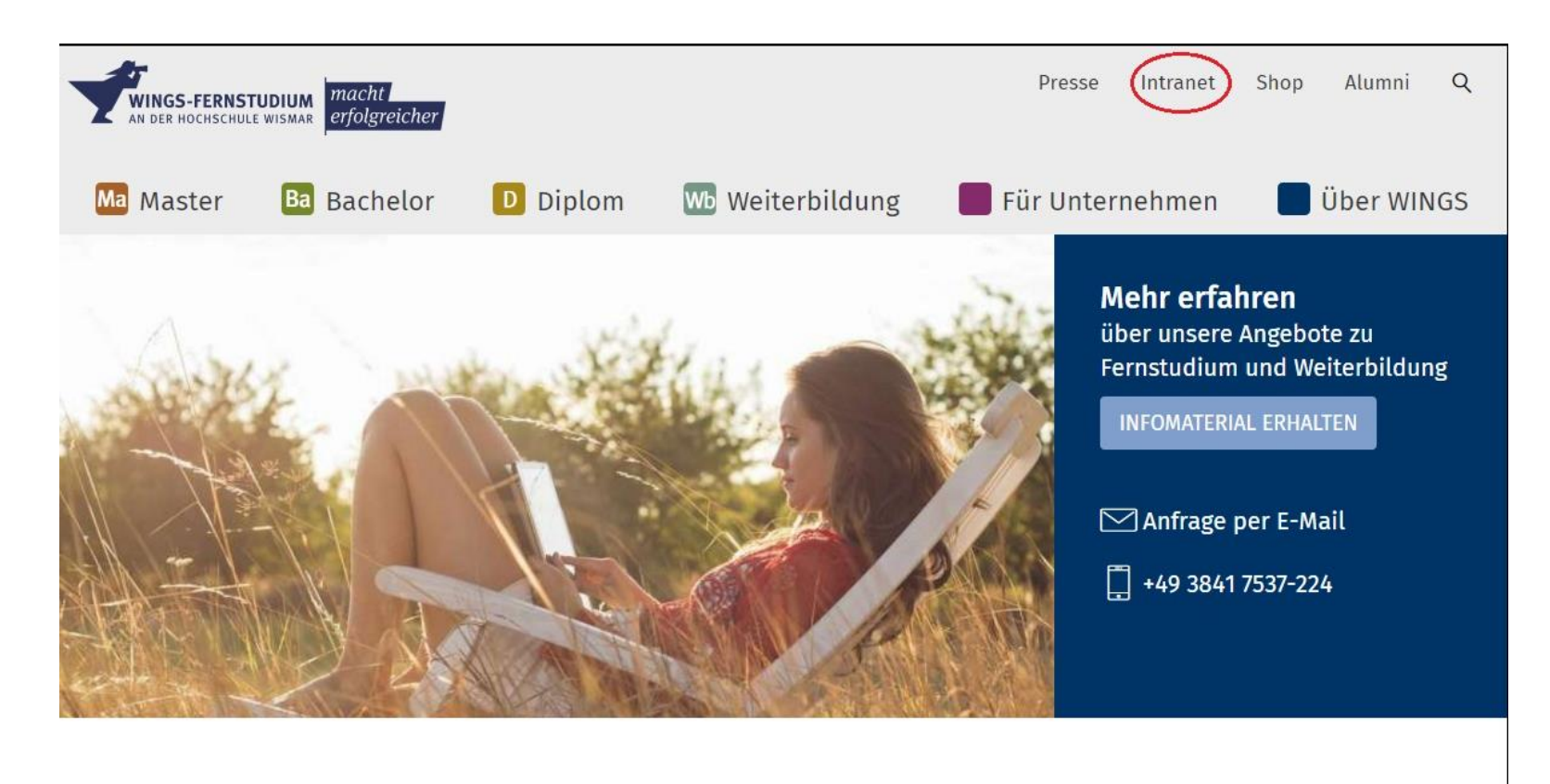

Zum Intranet der Hochschule Wismar gelangen Sie auf der Homepage [www.wings.hs-wismar.de](http://www.wings.hs-wismar.de/) über den Reiter "Intranet".

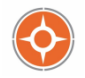

### Intranet

Die WINGS-App ist bei iTunes und im Google Playstore erhältlich

- Playstore
- iTunes
- Anleitung für BlackBerry

LSF - (Hochschul-Informationssystem)

- $-$  Stud.IP
- E-Mail-Messenger

**Aktuelles zum Thema Fernstudium** 

Ganz unten auf der Webseite Intranet finden Sie den Link "LSF-(Hochschul-Informationssystem)". Über diesen gelangen Sie zum Login Bereich.

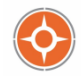

# Intranet - Einloggen

HSinOne"

#### **Studentisches Leben** Sie sind hier: Startseite Studentenwerk Wismar & Umgebung Verifikation von Studienbescheinigungen Liste der Regelstudienzeiten Anleitungen Online Prüfungsanmeldung Anleitungen Pr. Anm. Fernstudenten

Herzlich willkommen beim LSF Online-Portal - dem Hochschulportal für Studierende, Studieninteressierte, Lehrende und Mitarbeiter

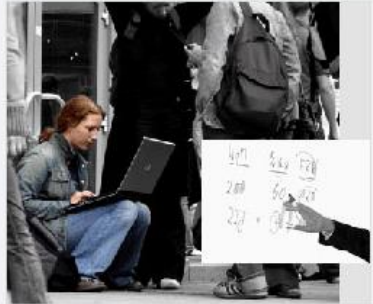

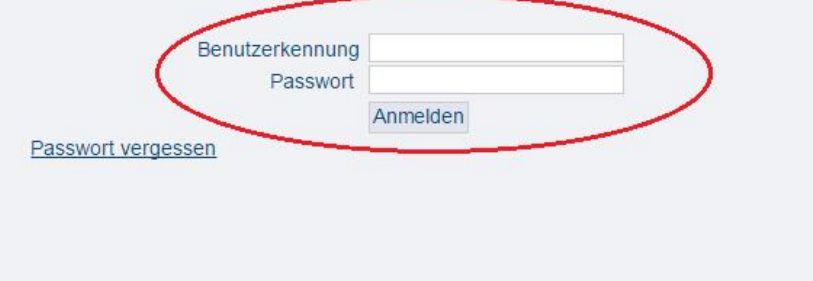

#### Bitte geben Sie hier Ihren Benutzernamen und Passwort von der Hochschule Wismar ein.

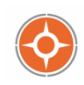

### Zugangsdaten der Hochschule Wismar

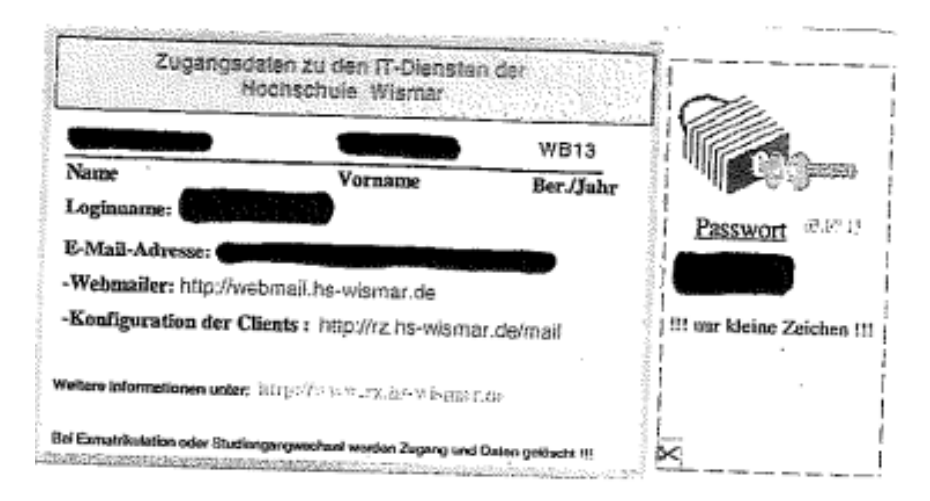

Diesen kleinen Zettel mit Ihren Zugangsdaten für das Intranet der Hochschule Wismar erhalten Sie zusammen mit Ihrem Zulassungsbescheid direkt von der Hochschule Wismar per Post.

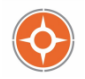

# Intranet - Die eigene Startseite

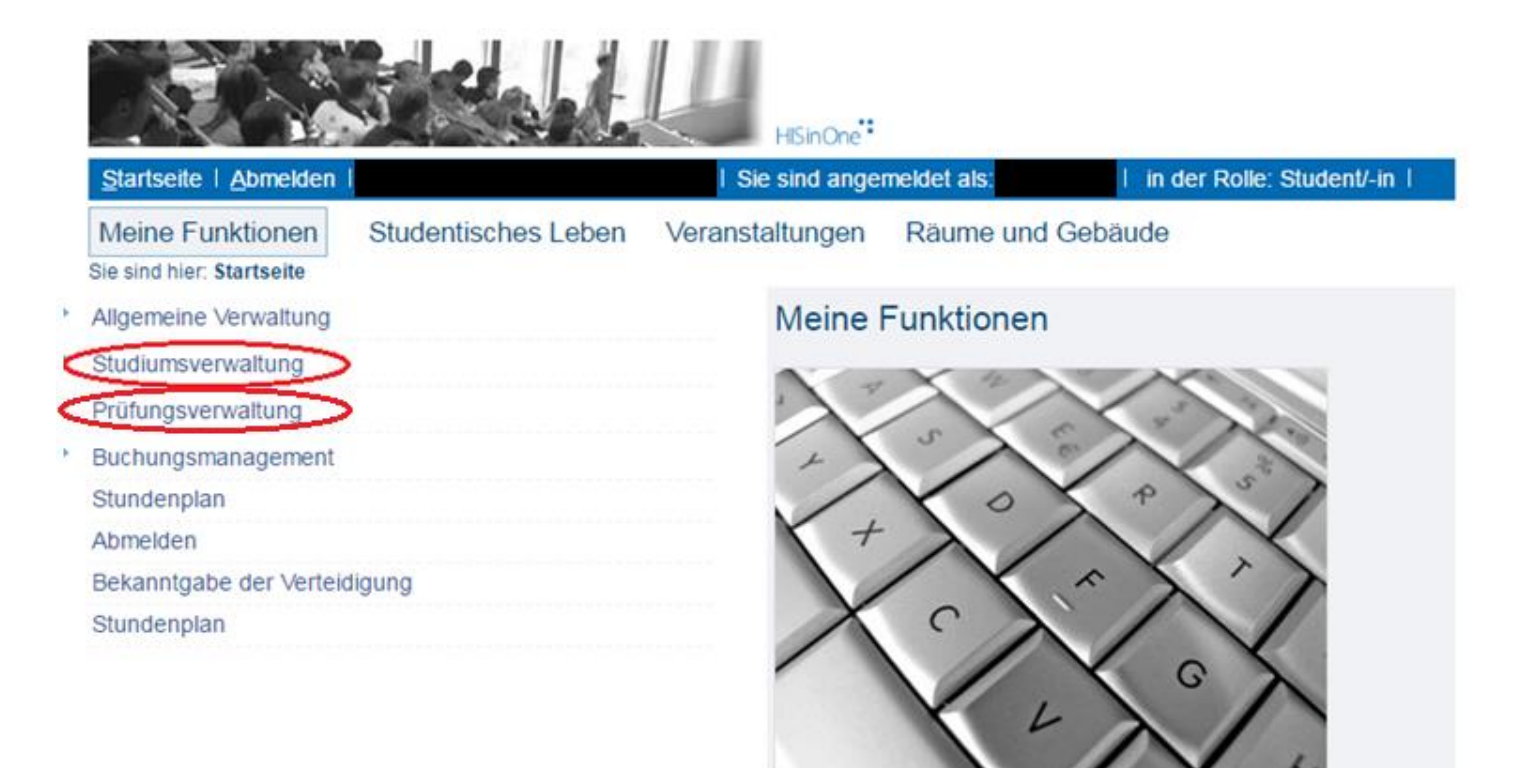

Auf der eigenen Startseite können Sie sich z. B. über den Link "Studiumsverwaltung" Ihre Studienbescheinigungen oder über den Link "Prüfungsverwaltung" Ihre **Leistungsübersichten** herunterladen.

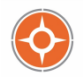

## Intranet - Studienbescheinigungen

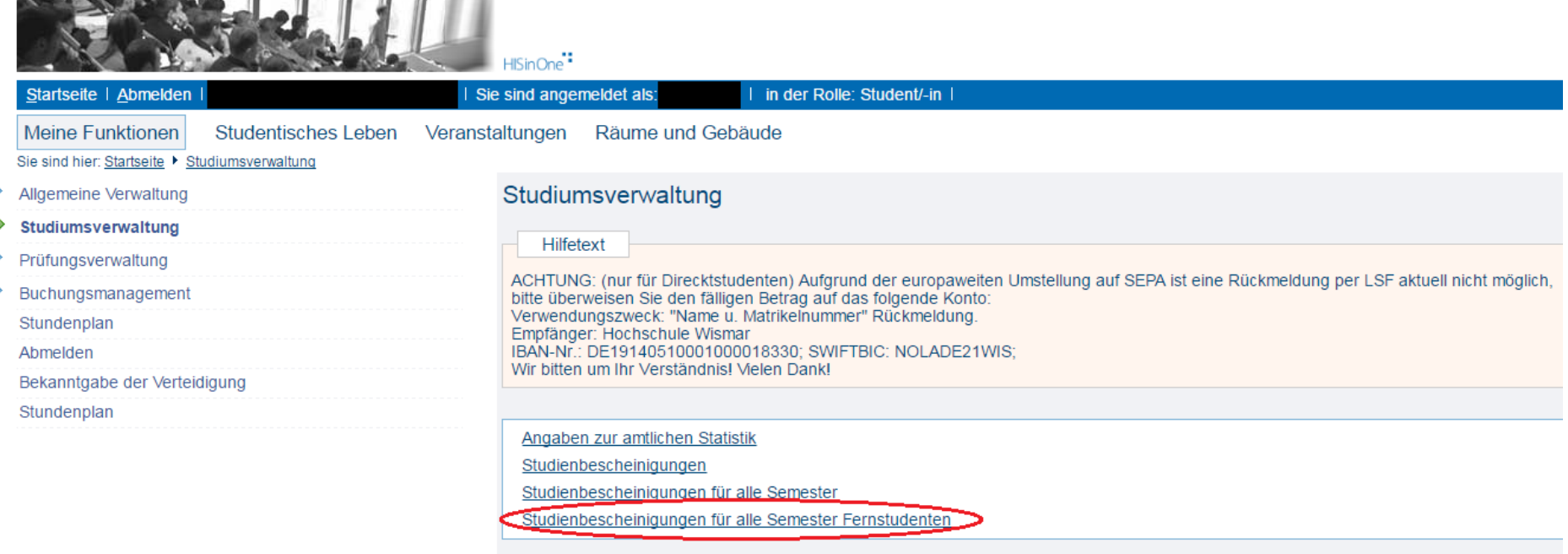

Über den Link "**Studienbescheinigungen für alle Semester Fernstudenten**" können Sie sich Ihre **Studienbescheinigungen** herunterladen.

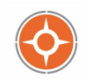

# Intranet - Leistungsübersichten

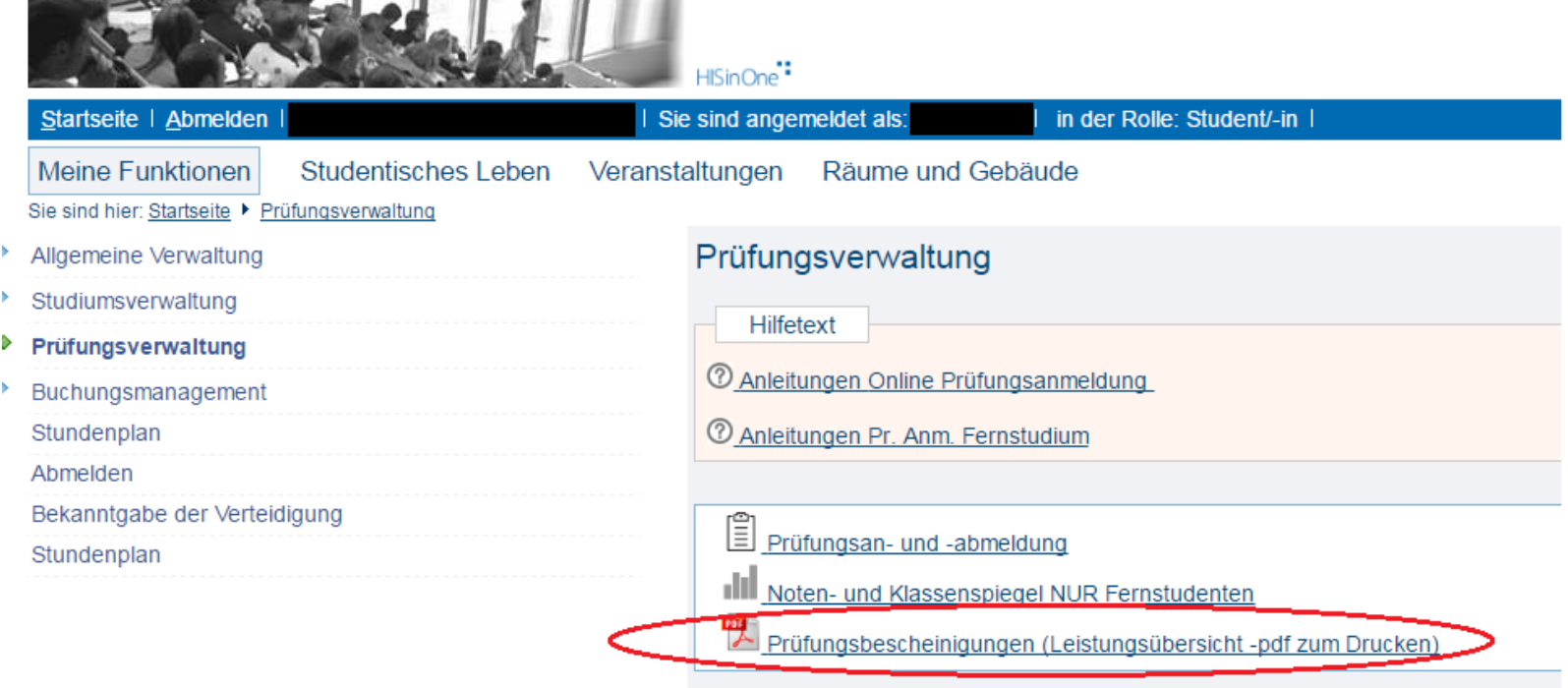

Über den Link "**Prüfungsbescheinigungen (Leistungsübersicht –pdf zum Drucken)**" können Sie sich Ihre **Leistungsübersichten** herunterladen.

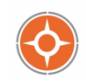

### Bei Rückfragen stehen wir Ihnen gern zur Verfügung!

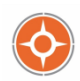